# 鳥羽市職員採用試験 実施要項

## 令和6年通年募集

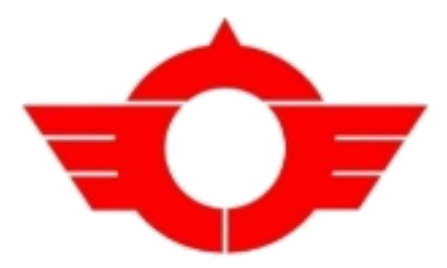

【募集職種】

### 船員(航海及び機関)

○受付期間 令和6年3月1日(金)~12月25日(水) ※受験申込は、原則、パソコン、スマートフォン等か らのWEB申込みのみとなります。

※本試験は通年での募集のため、申込月によって試験日等が異なります。 ※受付期間中であっても採用予定人数に達した時点で終了する場合があります。 ※応募にあたっては、必ずこの実施要項をご一読ください。

#### 鳥羽市総務課人事係

〒517-0011 鳥羽市鳥羽三丁目1番1号 電話番号 0599-25-1113 職員採用情報サイト https://www.city.toba.mie.jp/soshiki/jinji/6802.html

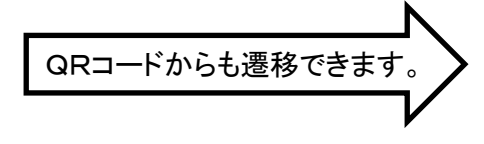

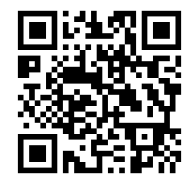

#### 1.募集職種、主な職務内容及び採用予定人員

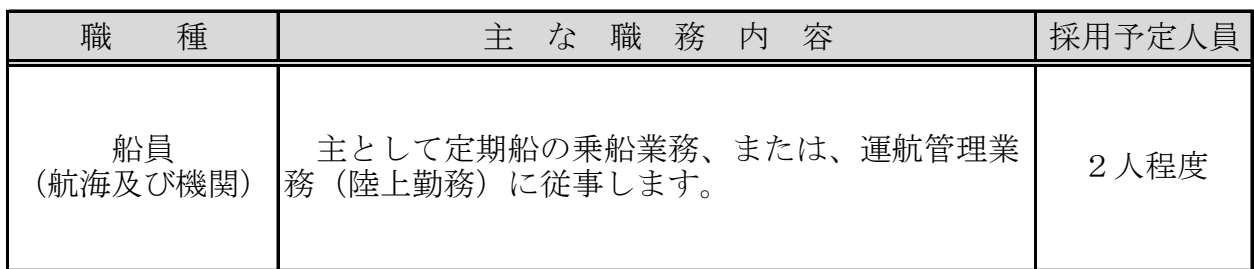

#### 2.受験資格

- (1)共通事項
	- イ. 地方公務員法第16条(欠格条項)に該当しない方
	- ロ. 日本国籍を有しない方(外国籍の方)は、永住者又は特別永住者の在留資 格を有すること。なお、外国籍の方は採用後、公権力の行使又は公の意思の 形成への参画に携わる職(本要項末尾参照)には任用できません。
	- ハ. (2)に定める職種ごとの受験資格に該当する方。

#### (2)職種別受験資格

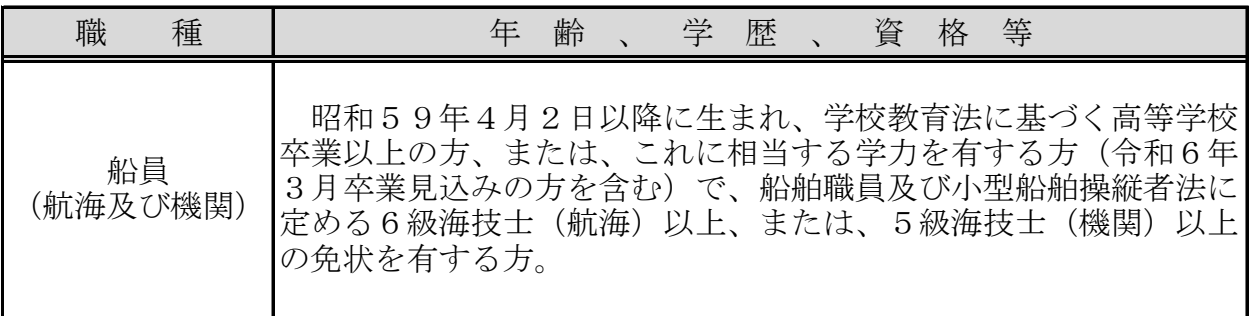

#### 3. 受験手続き (※インターネットによる受付のみとなります。)

受験申し込みは、原則、インターネットによる受付のみとなります。

 鳥羽市ホームページ内「鳥羽市職員採用試験情報サイト」から「鳥羽市職員採用試験 申込システム」にアクセスし、画面の指示に従って全ての必要項目を入力の上、受付期 間中に申込みをしてください。

【鳥羽市職員採用情報サイト】 https://www.city.toba.mie.jp/soshiki/jinji/6802.html

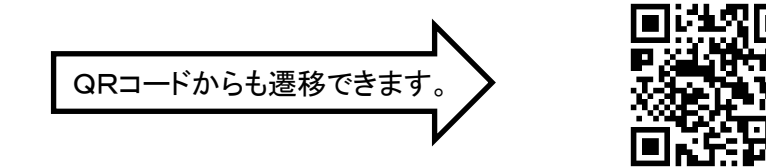

 詳細な申込み手順については、8ページ以降の「インターネットによる受験申込み方 法」を参照してください。

#### (1)受付期間

#### 令和6年3月1日(金)午前8時30分

#### ~令和6年12月25日(水)午後5時15分

・受付期間中であっても採用予定人数に達した時点で募集を終了する場合があり ます。

・受付期間後の申し込みは、いかなる理由があっても受け付けません。

4.試験の日時及び採用までの流れ

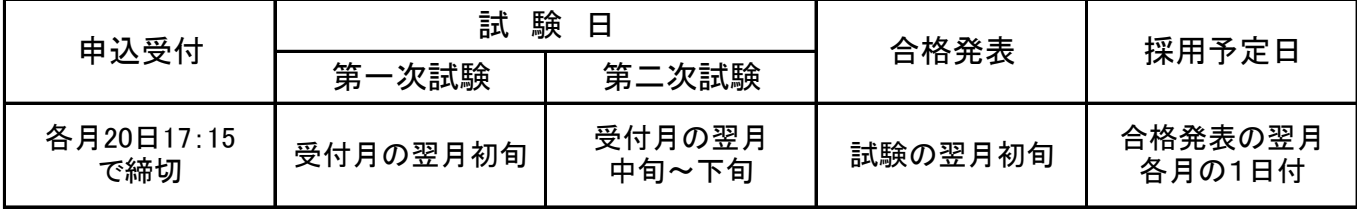

<参考>

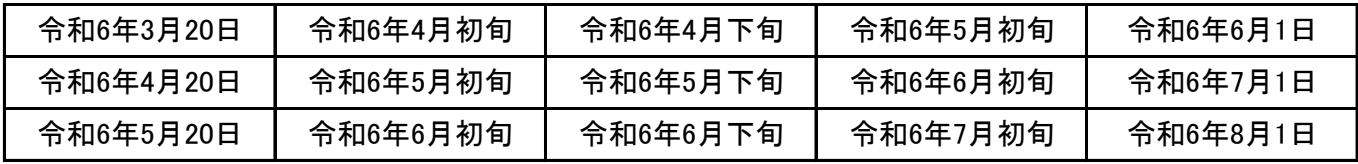

・試験日等の詳細については、申込者に追って通知します。

・第二次試験の試験日等の詳細については、第一次試験合格者のみに通知します。

・台風等の自然災害により、やむを得ず試験日程や会場等を変更する場合があります。

#### 5.試験科目及び内容

(1)第一次試験

①試験科目

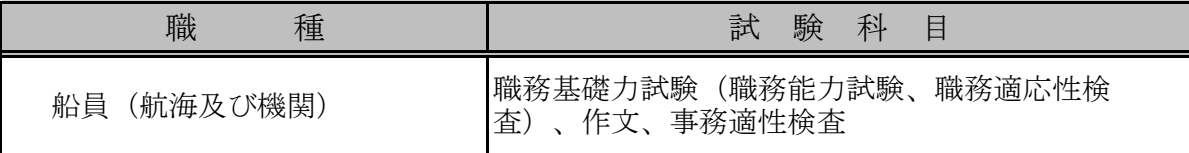

②試験内容

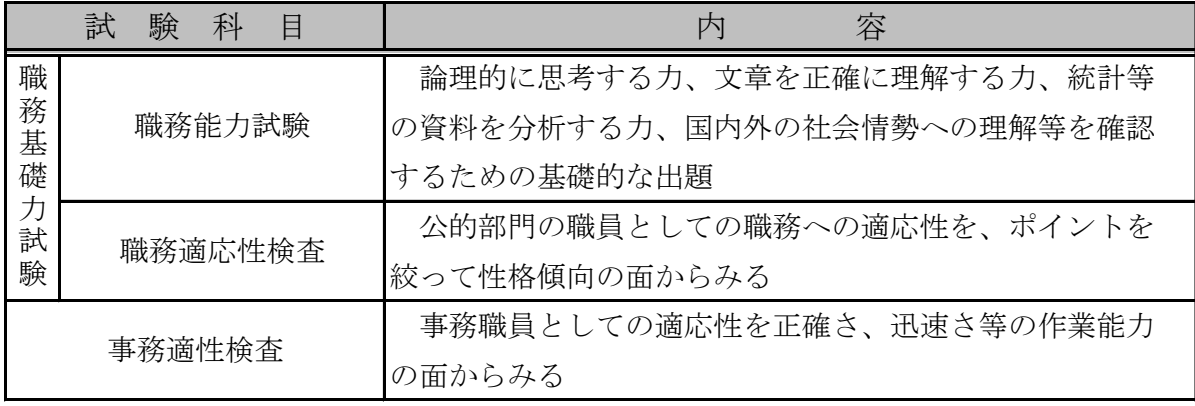

※試験問題及び検査問題は、活字印刷文(文字の大きさは11ポイント程度)で 出題します。(ルーペの使用は可能です。)

 なお、拡大文字による試験として面積比で拡大率2倍の試験問題及び検査問題 を提供することができます。(文字の大きさは15ポイント相当となります。)

#### (2)第二次試験

個人面接

#### 6.合格者の決定

 第一次、第二次試験の結果に基づいて合格者を決定し、採用月の前月初旬に本人宛に 通知します。

※合格者には、卒業証明書、学業成績証明書、各種免許・資格証、健康診断書等 を提出していただきます。

#### 7.採用予定年月日

 採用日は原則1日付とするとともに、採用月は相談の上決定します。 ※受験資格を満たさない場合や申込書等に虚偽の記載がある場合などは、採用 されない場合があります。

 また、採用までにそれぞれの職種で必要とされる免許又は資格等を取得でき なかった場合は、採用されません。

#### 8.勤務条件など(令和6年3月1日現在)

#### (1)給与

「鳥羽市職員給与条例」等に基づき支給します。

○給料(初任給)

大学卒:185,200円 短大卒:167,100円 高校卒:154,600円 ※上記は、新卒者等にかかる初任給であり、職務経験等がある場合は、 一定の基準に基づき加算措置があります。

○主な諸手当

期末・勤勉手当 年4.5月分

扶 養 手 当 配偶者:6,500円、子:10,000円、父母等:6,500円

通 勤 手 当 公共交通機関の場合:55,000円を限度として実費支給 自動車等の場合:通勤距離に応じて算出した額を支給

住 居 手 当 借家等の家賃に応じて28,000円を上限として支給

#### (2)勤務時間

 原則として、午前8時30分から午後5時15分まで(休憩時間は正午から 午後1時まで)の7時間45分勤務で、月曜日から金曜日までの週5日(1週 あたり38時間45分)の勤務です。

ただし、船員の場合は、交代制勤務や、乗船する航路によって異なります。

#### (3)休日・休暇

○休日

土曜日、日曜日、祝日、年末年始(12月29日~1月3日)

 ただし、船員の場合は、交代制勤務や、乗船する航路によって異なります。 ○休暇

 年次有給休暇は年間20日(採用年は、採用される月によって付与される 日数が異なります。)が付与され、残日数がある場合は20日を限度に翌年 に繰り越すことができます。このほか、結婚休暇、産前産後休暇、夏季休暇 などの条例で定められた休暇があります。

#### (4)福利厚生

○健康保険等

 三重県市町村職員共済組合に加入し、医療給付や休業給付等が受けられ ます。

○健康診断

 全職員を対象とした定期健康診断のほか、ストレスチェック等を実施し ています。

○その他

 三重県市町職員互助会に加入し、結婚・出産祝金等の給付や、契約施設 で利用料金の割引などが受けられます。

#### 9.問い合わせ先

鳥羽市鳥羽三丁目1番1号(〒517-0011) 鳥羽市役所 総務課人事係 ☎ (0599) 25-1113

#### 外国籍職員の任用に関する基準について

【公務員に関する基本原則】

 「公権力の行使又は公の意思の形成への参画に携わる公務員となるためには、日本 国籍を必要とする。」

 鳥羽市においては、上記の基本原則に基づき、外国籍の職員は次のような職務につ くことができません。

- (1)公権力の行使に相当する職務
	- ア 市民に対して公益的な必要から市民の権利や自由を制限する内容を含む 職務
	- イ 市民に対して義務や負担を一方的に課す内容を含む職務
	- ウ 市民に対して義務の履行を強制したり、強制力をもって執行する内容を 含む職務
	- エ その他公権力の行使に該当することとなる職務
- (2)公の意思の形成への参画に相当する職

 「公の意思の形成への参画」に相当する職とは、鳥羽市の行政について企画 、立案、決定等の政策形成に関与する職であり、原則として専決権限を有する 課長以上の職及び代決権限を有する課長補佐級等以上の職並びに本市の基本政 策、人事及び財政等を担当する職が該当します。

#### インターネットによる受験申込み方法

 受験申込みは、鳥羽市ホームページ内「鳥羽市職員採用情報サイト」から「鳥羽市職員採用試 験申込システム」にアクセスし、画面の指示に従って全ての必要項目を入力の上、受付期間中に 申込みをしてください。

【鳥羽市職員採用情報サイト】 https://www.city.toba.mie.jp/soshiki/jinji/6802.html

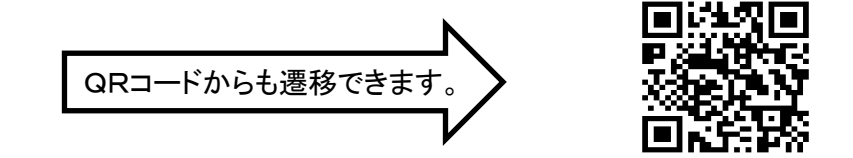

#### 【1】受験申込みに必要なもの

①パソコン、スマートフォン

※スマートフォン以外の携帯電話には対応していません。

#### ○推奨環境について:Google Chrome 最新版

※JavaScript(ジャバスクリプト)が使用できる設定であること。 ※一部の機能はPDFを閲覧できる環境が必要です。

#### ②本人のメールアドレス

スマートフォンのメールアドレスの場合

ドメイン指定等の受信制限をされている場合については、**@bsmart.biz** のメールを受信で きるように設定してください。

使用されるメールアドレスのプロバイダーによっては、メールが迷惑メールフォルダに分 類される等で通知されない場合があります。その際は、ご自身で該当のフォルダを確認する 等の対応をしてください。

#### ③顔写真のデータ

顔写真データの詳細については「【2】申込みの手順 STEP4 ③」をご確認ください。

#### ④受験票を印刷するためのプリンター

プリンターがない場合は、コンビニエンスストアのプリントサービス等をご利用ください。

#### ⑤PDFファイルを読むためのソフト

「Adobe Acrobat Reader (Ver. 5.0以上)」が必要です。

#### 【2】申込みの手順

#### STEP1 鳥羽市職員採用試験申込システムへアクセス

 鳥羽市ホームページ内「鳥羽市職員採用情報サイト」から「鳥羽市職員採用試験申込システム」 にアクセスしてください。

【鳥羽市職員採用情報サイト】 https://www.city.toba.mie.jp/soshiki/jinji/6802.html

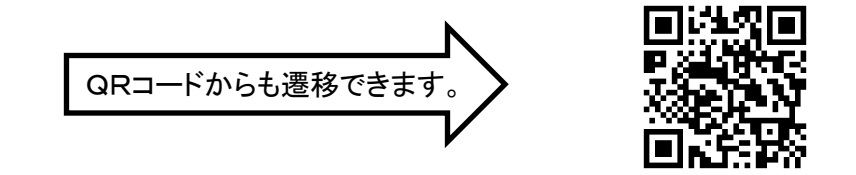

#### STEP2 事前登録

① サイト利用規約をお読みいただき、同意のうえ、事前登録画面にお進みください。

② 設問に従い、必要事項を入力してください。

 パスワードは英小文字、英大文字、数字、記号から8字以上32字以内を設定してください。 ※パスワードは忘れないように必ずメモをしてください。パスワード忘れ等による申込みの 遅滞については、責任を負いかねます。

※登録の途中で一時保存することはできません。登録作業を中断した場合は最初から入力を し直す必要がありますのでご注意ください。

#### ※仮登録状態です。応募するにはSTEP4まで手続きが必要です。

#### STEP3 マイページへログイン

① 登録したメールアドレス宛に「事前登録完了のお知らせ」が送付されているかご確認ください。

②メールの本文中にシステムで自動割り当てされた「個人ID」が記載されていますので、必ず メモまたは保存をしてください。

③ メール本文内のURLにアクセスし、個人IDとパスワードを使用して専用サイトのマイペー ジにログインしてください。

※登録時に取得した「個人ID」と「パスワード」は、受験申込み、受験票の印刷等、以後 の手続きに必要ですので、必ず控えておいてください。

#### STEP4 本登録

① 住所や学歴等の必要項目へ回答を行ってください。項目への回答内容によってエントリーシー トが作成されます。

② 回答の内容に不備・不足が無いように項目の内容をよく読み回答を行ってください。

③ 受験票用の顔写真データをアップロードしてください。

※証明写真データは、受験票に印刷し、本人確認のために使用する重要なものです。 印刷した証明写真を撮影したものや、背景が無地となっていないものは、使用しないでくだ さい。

※最近6カ月以内に撮影した、脱帽、正面向きの画像データをタテ表示となるようにアップ ロードしてください。

※ファイル形式は画像 (GIF/JPEG/TIFF) のみとなります。

※添付可能ファイルサイズは 75ピクセル×100ピクセル~360ピクセル×480ピクセルです。 ※アップロードできる画像サイズは最大2MB までです。

※一部スマートフォンからはアップロードできない場合があります。その場合はパソコンか らアクセスしアップロードしてください。

※ファイル容量、縦横サイズは「画像ファイルを右クリック」→「プロパティをクリック」 で確認できます。

④ 登録の途中で一時保存することはできません。登録作業を中断した場合は最初から入力をし直 す必要がありますのでご注意ください。また、無操作状態によるログアウトにもご注意ください。

#### STEP5 申込み完了

上記STEP1~4の全てが正常に終了した方は、申込み完了となります。

- ① 申込み完了後は、完了メールが自動で送信されます。
- ② 申込み期間中であれば試験区分以外の内容は変更することができます。

③ 申込み期間中に申込みが完了しなかった場合は受験できません。

※令和6年12月25日(水)午後5時15分までの間、24時間申込みを受け付けますが、 保守点検作業等のためシステムを停止する場合があるほか、受付期間終了の直前は、システ ムが混み合う恐れがありますので、時間に余裕をもって申込みをしてください。

※使用される機器や通信回線上の障害等によるトラブルについては、鳥羽市は一切責任を負 いません。

※申込み内容に不備がある場合は、電話又はメールで問い合わせをすることがあります。そ の場合、「マイページ」にログインして不備内容を確認し、申込内容を訂正してください。

#### STEP6 受験票確認及び印刷

① マイページにログイン(受付期間終了後)

 受付期間終了後、試験実施日までに登録されたメールアドレス宛てに「受験票のご案内」の電 子メールを送信します。電子メールが届いたら「マイページ」にログインします。

② 受験票の確認受験票の確認

「マイページ」内の「受験票」にアクセスし、自身の受験票をご確認ください。

③ 受験票の印刷及び署名

 試験名、受験番号、氏名、試験区分等及びご自身の顔写真が表示されていることを確認し、受 験票をA4サイズのコピー用紙に印刷してください。

※原則、カラーで印刷してください。

申込み者本人が署名して第1次試験受験(筆記試験)の際に必ず持参してください。